## **Comment faire une majoration de prix sur facture ?**

## **Sur une facture :**

Il n'est pas possible de faire **globalement** une majoration de prix sur les lignes de ventes.

Les lignes de ventes sont calculées à partir de la quantité et du prix unitaire.

Les notions de coef de FG et de Coef de vente ne sont visibles sur les factures.

La seule solution, sur une facture existante, est de modifier manuellement chaque prix de vente.

Si vous savez **avant de facturer** que les prix de vente seront à majorer, le plus rapide est de saisir un devis, d'appliquer un coef de vente et de facturer directement le devis.

## **Sur Devis à transformer en facture**

À partir du devis, après avoir saisie vos lignes, vous pouvez augmenter le coef de vente sur la globalité des lignes.

Sur la synthèse financière (F12) des propriétés du Devis, cliquez sur les **…** du Coef de la ligne marge Brute.

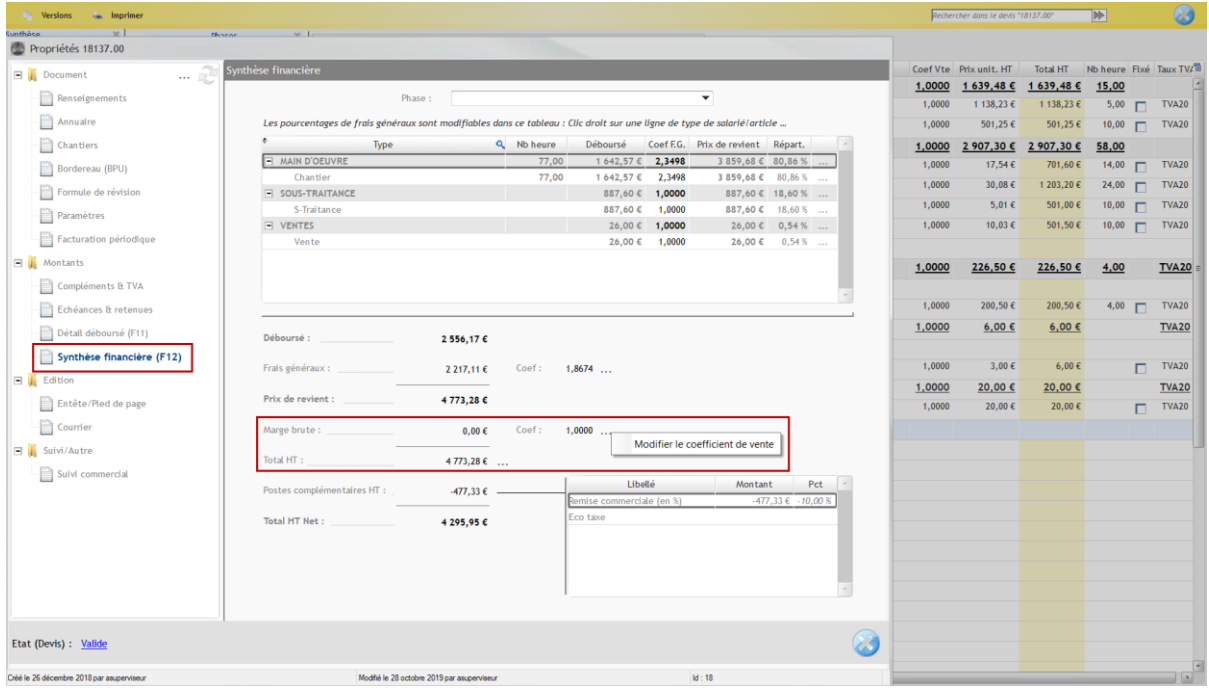

Saisissez le coef multiplicateur (ex 1.10 pour une majoration de 10%) à appliquer au Prix unitaire.

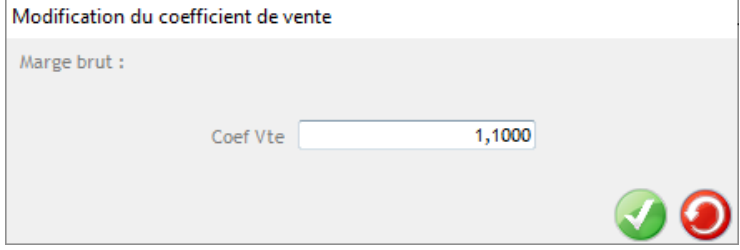

NB : à la validation, le recalcul des prix peut légèrement modifier le coef à 1.0999 pour une cohérence des calculs.

Après validation du Devis, par le menu traitement, facturer directement le devis.